## ЭЛВЕС-МФ

Включение: на экране «AP1 conn» – идёт подключение к сети Wi-Fi(10-20сек). Если сеть отсутствует, то нажать РЕ или дождаться пока загорится «ВЫБОР» - это главное меню

**В квадратиках** то что нужно нажимать «В КАВЫЧКАХ» то что видно на экране или чеке

Во всех непонятных ситуациях нажимайте РЕ или звоните 8 (8342) 24-58-82

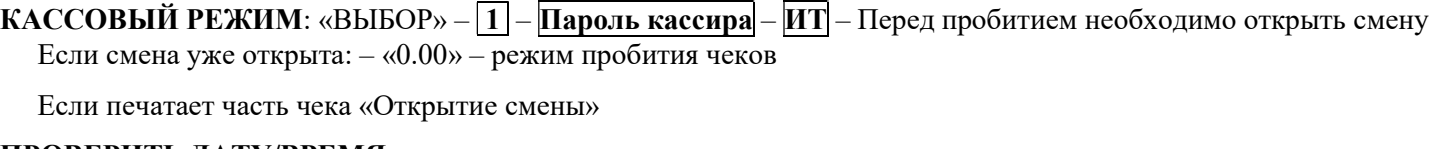

## ПРОВЕРИТЬ ДАТУ/ВРЕМЯ

если ВЕРНО то нажать  $-\overline{00}$  – чек допечатывается на экране «0.00» - режим пробития чеков если НЕВЕРНО то  $\overline{C}$  – «Е 153» –  $\overline{PE}$  – «ВЫБОР» звоните 8 (8342) 24-58-82

1). По свободной цене без наименований  $|$ Цена –  $|BB|$  – Закрыть чек

2). По базе наименований(для Организаций и торговли подакцизными товарами обязательно): **Номер по базе – ПВ – Цена – ВВ –** Закрыть чек

Для продажи нескольких позиций перед закрытием чека начинать сначала.

Продажа неединичного количества одной позиции: **Количество** – Х дальше пробитие

Просмотр промежуточного итога: перед закрытием чека нажать ПС – «сумма на экране», а

Для подсчёта сдачи: перед закрытием чека ввести сумму наличности от покупателя и нажать ИТ

Пробитие Аванса: 99 – ПВ – Сумма Аванса – ВВ – Закрыть чек

ЗАКРЫТИЕ ЧЕКА

А – если закрывать чек наличными без сдачи –  $\overline{MT}$  – «чек»

– если со сдачей – Сумма от покупателя –  $MT$  – «сдача на экране»

 $\overline{b}$  – электронными – если всё по карте, то сразу –  $\overline{B3}$  – «чек»

- В если частично, то Сумма по карте ВЗ «сумма наличными» закрыть чек без или со сдачей (п. А)
- Г если необходимо учесть Аванс или предоплату: Сумма Аванса > «К оплате» закрыть чек по п. А,Б или В.

Отмена чека: Если чек не закрыт – нажмите РЕ – 00 выходит отмена

Возврат прихода: в режиме пробития – ВЗ на экране загорится минус, дальше так же как пробитие.

ОТЧЕТ БЕЗ ГАШЕНИЯ (Можно снимать бесконечное число раз) – Аналог Х-отчета

РЕ – «ВЫБОР» – 2 – Пароль кассира – ИТ – «О1 – 9» – 1 Показывает общие накопления

- 
- $-\boxed{2}$  Отчет по секциям

 $-\sqrt{3}$  Отчет по кассирам

## ЗАКРЫТИЕ СМЕНЫ (в конце дня обязательно! Если производили открытие смены) – Аналог Z-отчета  $\overline{PE}$  – «ВЫБОР» –  $\overline{3}$  – Пароль кассира –  $\overline{MT}$  – « $\Gamma1 - 8$ » –  $\overline{2}$  – Печатает часть чека «Закрытие смены», Если все Верно то нажать – 00 Выходит чек о закрытии смены – выключить кассу или РЕ «ВЫБОР» – 1 – Пароль кассира – ИТ

Проверка количества неотправленных чеков(для тех у кого ОФД):

 $\overline{PE}$  – «ВЫБОР» –  $\overline{\le}$  – для выхода из режима  $\overline{PE}$ 

Для принудительной отправки непереданных чеков  $\overline{PE}$  – «ВЫБОР» –  $\overline{MT}$ 

## Ошибки:

«Е 224» - Прошло более 30 дней со времени первого непереданного чека

«Е 40» - Нет связи с Wi-Fi или настройки не соответствуют

«24 часа» или «Е 136» «Е 217» – Произвести закрытие смены

«Е 103» – нет бумаги. После заправки бумаги снять отчёт без гашения

«E 216» или «Е 229» - Обязательно обратитесь в сервисную организацию звоните 8 (8342) 24-58-82

«Превышено время ожидания ОФД» - чеки не передавались более 5 дней, передать чеки.